bitget交易所下载(v6.5.4安卓版与iOS版本)方法

Andriod 系统安装教程

1、登录官网,点击 "Android" 安装包,下载完成后按照系统引导安装即可。

2、当您在安装或使用过程中遇到任何问题,请点击"帮助"联系客服。

iOS系统安装教程

1、准备一个非限制国家或地区 (美国、中国香港等)的 Apple ID, 在 App Store 切换 Apple ID。

2、打开 App Store

应用,点击右上角的头像,退出登录,使用美国或香港地区的 Apple ID 登录。(如果提示"无法登录",可能是您近期切换账号过于频繁。您可以更换 ID 或者几小时后重试。如果 ID 被锁定,则需要进行验证或更换 ID 后再试。)

 3、登录成功后,会自动跳转至 ID 对应地区的 App Store。在 App Store 中搜索"Bitget",点击"GET"即可开始安装。

4、回到桌面即可看到 Bitget App 已安装成功。

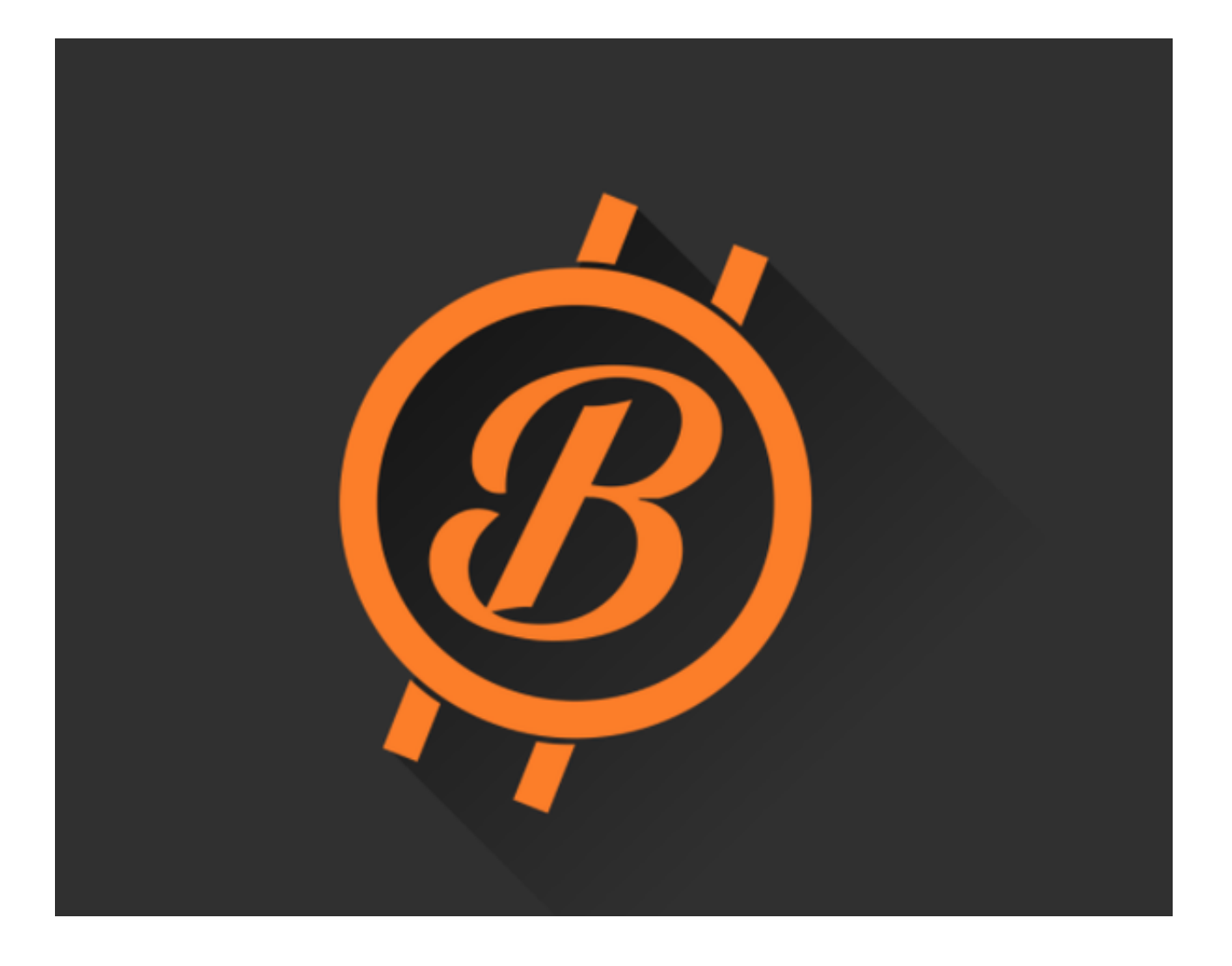

注册流程

1.打开Bitget官网

打开浏览器,在地址栏输入Bitget官网地址。进入Bitget官网后,点击右上角的" 注册"按钮。

2.填写个人信息

 在弹出的注册页面中,填写自己的手机号码和密码,验证码需要点击"发送验证 码"获取。请务必确保填写的手机号码和密码是真实有效的。

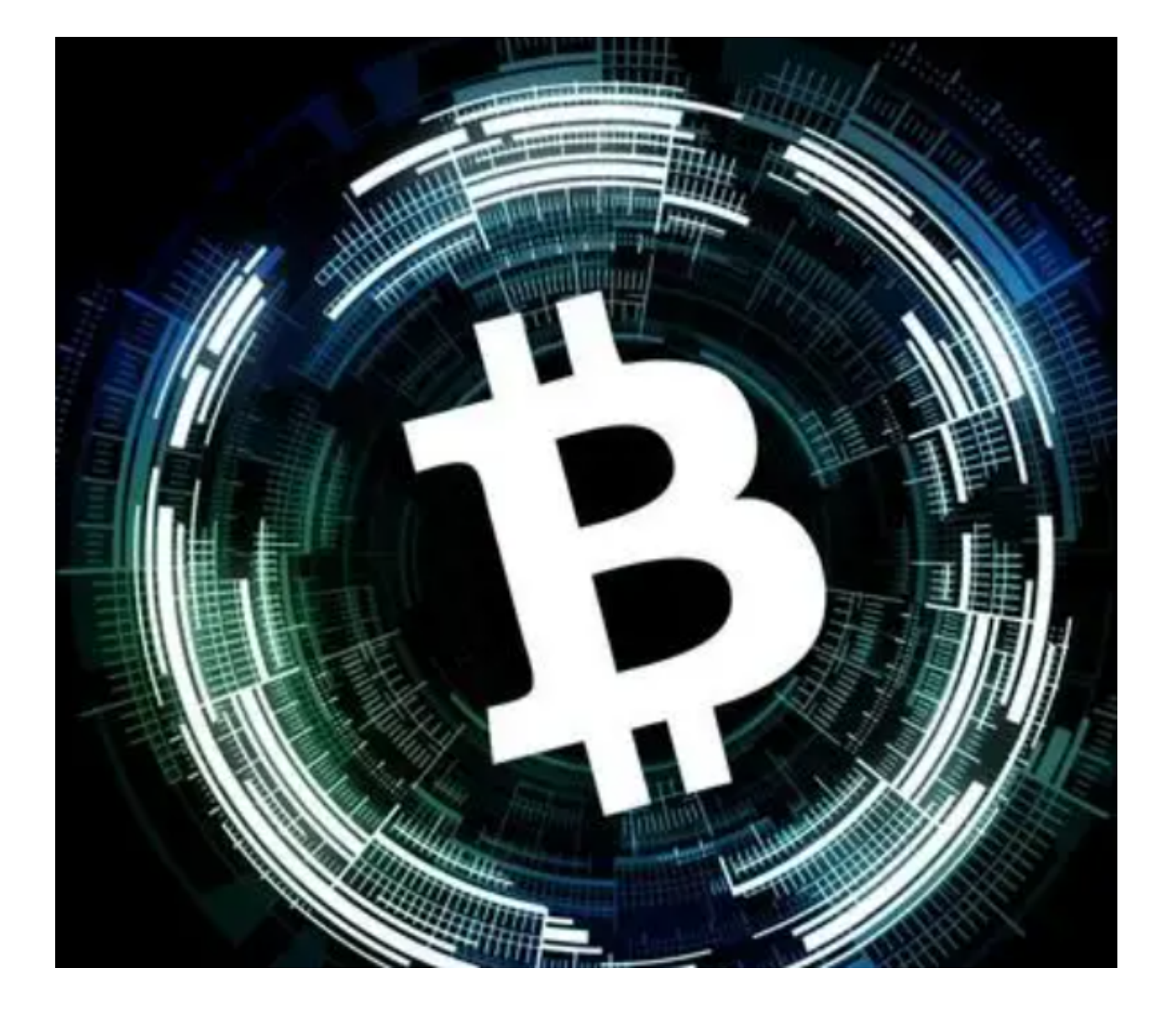

3.实名认证

完成基础信息填写后,需要进行实名认证。点击"去实名认证"按钮,填写真实 姓名、身份证号码、身份证照片等信息,提交验证,待审核通过即可完成实名认证 。

4.绑定谷歌验证器

 为了更加安全地保护账户,建议用户在注册完成后立即绑定谷歌验证器。打开谷 歌验证器APP,扫描Bitget的二维码,即可完成绑定。

5.开启如何交易

 注册完成后,需要充值才能进行交易。用户可以通过银行卡、支付宝等方式进行 充值。充值后,便可在Bitget平台上进行交易。用户可以选择市价、限价、止盈止 损等交易方式。

bitget交易所

成立于 2018 年, Bitget 是全球领先的加密资产跟单交易平台。目前, Bitget 为全球 100 多个国家或地区的超过800 万用户提供服务,并通过安全且一站式的交易解决方案,帮助用户更聪明地交易。

Bitget 是首家推出 USDT 合约和跟单交易的加密交易所。同时, Bitget 正不断扩大服务范围,包括现货交易、Launchpad、赚币,为用户提供 450 余种币种及超过 580 个交易对。

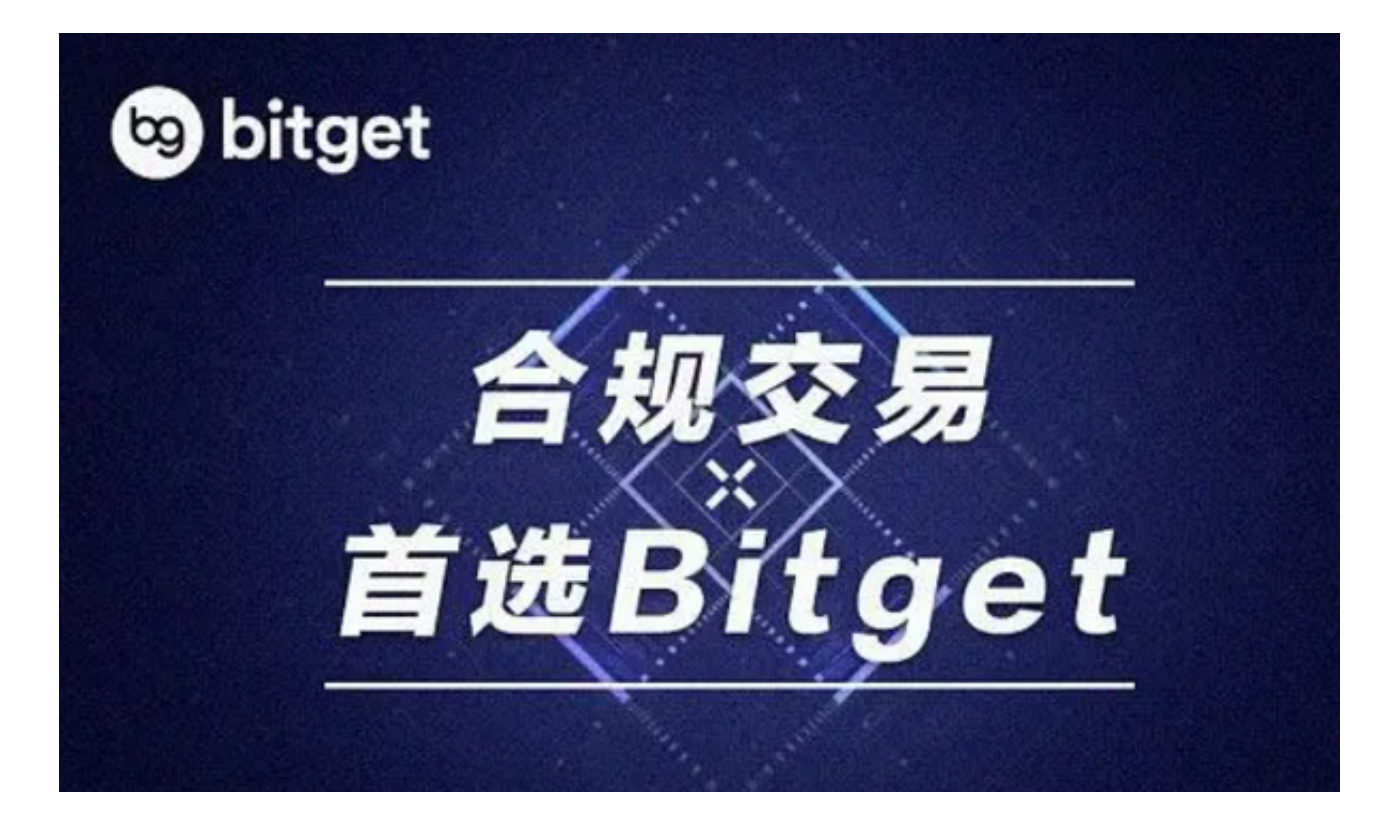

bitget交易所下载(v6.5.4安卓版与iOS版本)方法希望大家能够牢记。